# 77-731<sup>Q&As</sup>

Outlook 2016 Core Communication, Collaboration and Email Skills

# Pass Microsoft 77-731 Exam with 100% Guarantee

Free Download Real Questions & Answers PDF and VCE file from:

https://www.leads4pass.com/77-731.html

100% Passing Guarantee 100% Money Back Assurance

Following Questions and Answers are all new published by Microsoft
Official Exam Center

- Instant Download After Purchase
- 100% Money Back Guarantee
- 365 Days Free Update
- 800,000+ Satisfied Customers

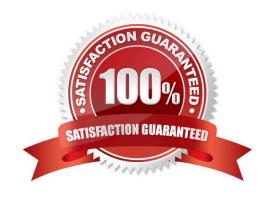

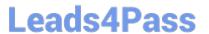

# **QUESTION 1**

Configure Outlook to include and indent the original message text when you reply to a message.

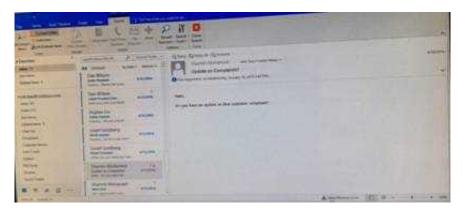

Correct Answer: See below for solution.

File - options - Mail - Replies and forwards - when replying to a message

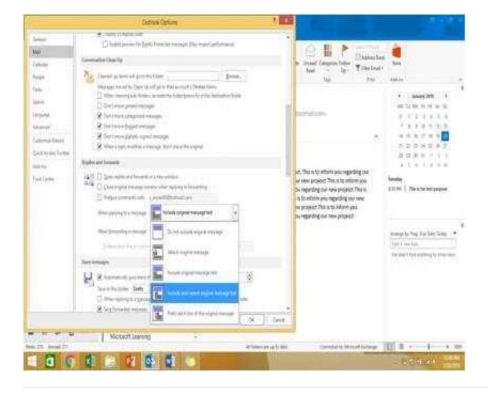

# **QUESTION 2**

Remove \\\\Kim Ralls\\\\ and \\\\Toby Nixon\\\\ from Design\\\\ contact group. Saves and close the contact group.

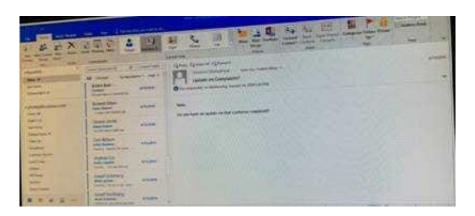

Search the contact group Select the \\\\Kim Ralls\\\\' and \\\\\Toby Nixon\\\\\ contacts and remove them one by one Saves and close the contact group

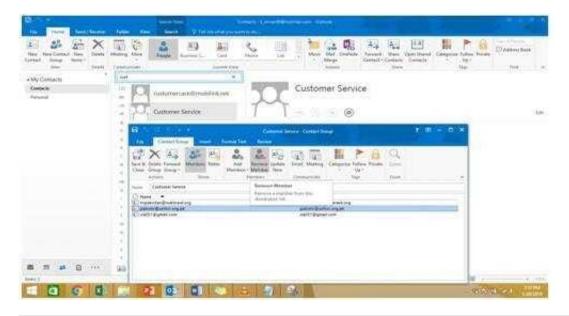

# **QUESTION 3**

Export the contents of the Deleted items folder and its subfolders to a .pst file. Save the file in the Documents folder as \\\\Deleted.pst\\\\. Do not enter a password.

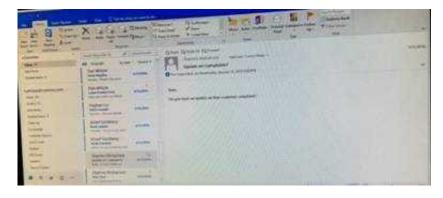

Correct Answer: See below for solution.

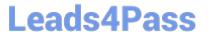

# -File -Open and Export -Import/Export

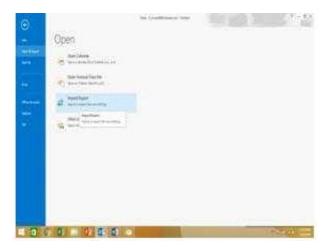

# Select Export to a file

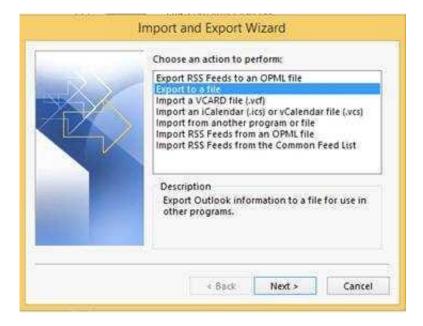

Select outlook data file (.pst)

Select Deleted items folder and make sure include subfolders is selected

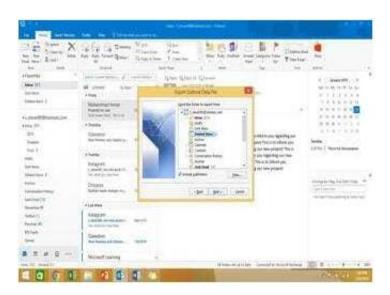

Select outlook data file (.pst)

Select Deleted items folder and make sure include subfolders is selected

# **QUESTION 4**

Create an appointment that has the subject \\'\\'Working From Home\\\\'. Configure the appointment to recur from 8:00 Am to 11:00 AM (from 8 o\\'clock until 11 o\\'clock) every other Friday starting the first Friday of next year. Show your time during the appointment as Working Elsewhere. Save close the appointment.

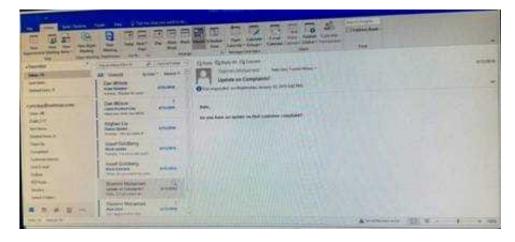

Correct Answer: See below for solution.

Create a new appointment and give the following options in "Recurrence".

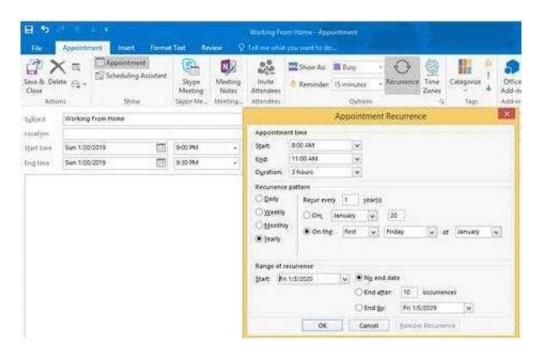

In Show as, select "Working elsewhere" and save and close the appointment.

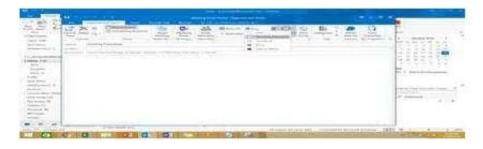

# **QUESTION 5**

Create a Search Folder named \\"\"Priority 1\\"\" that displays messages that are marked as high importance and have at least one attachment.

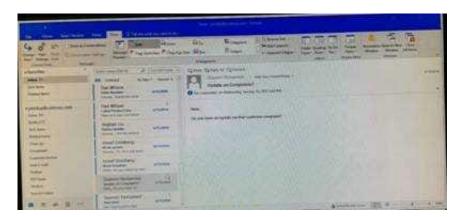

Correct Answer: See below for solution.

Go to Folder

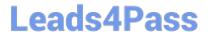

Select "New Search Folder"

Select create custom search folder and click on "Choose"

Give it name "Priority 1" and select "Criteria"

In "More choices tab" select the required options

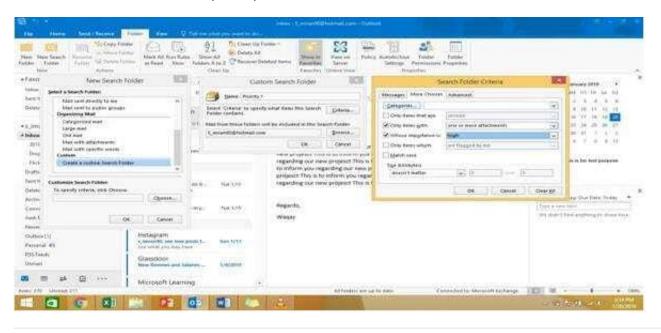

# **QUESTION 6**

Mark the \\'\\'Flyer Template\\'\\' message as Do not forward between today and tomorrow. Do not set a reminder.

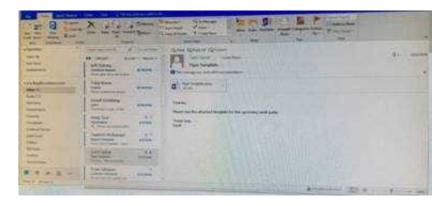

Correct Answer: See below for solution.

| Start          | Can be a number, date or text information, such as "Jan                                                            | Only date information can be used. However, you                                              |
|----------------|----------------------------------------------------------------------------------------------------|----------------------------------------------------------------------------------------------|
| date           | 30"or "Sometime soon." Not used by Project to Help                                                                 | can use values "today" and "tomorrow," which                                                 |
|                | schedule the project if value is not in a recognizable format                                                      | Project reserves for automatically scheduled                                                 |
|                | for time.                                                                                                    | tasks.                                                                                       |
| Finish<br>date | Can be a date or text information, such as "Jan 30" or<br>"Sometime soon."Not used by Project to Help schedule the | Only date information can be used. However, you can use values "today" and "tomorrow," which |
|                | project                                                                                                    | Project reserves for automatically scheduled tasks.                                          |

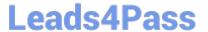

# **QUESTION 7**

In the Tasks folder, locate the \\'\\'Write the Review Report\\'\\' task. Assign the task to \\'\\'Kim Ralls\\'\\' Set the status to Waiting on someone else. Do not keep updated copy of the task on your task list. Send the task.

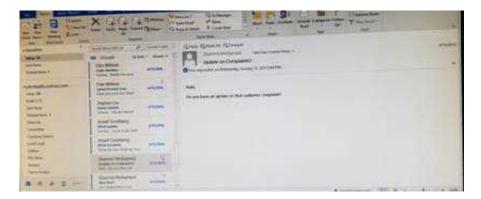

Correct Answer: See below for solution.

Click on the tasks on the navigation pane and locate the \\"\\"Write the Review Report\\"\\" task. Click on assign the task option. Select \\"\\"Kim Ralls\\"\\" and use the following options.

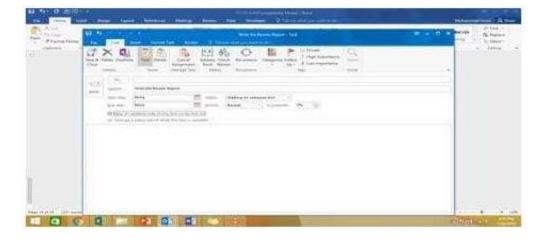

# **QUESTION 8**

Add the Arrange Meeting tag to the contact \\"\\"Thomas Axen\\"\\". Set a start date of today and a due data of tomorrow. Set a reminder for 9:00 AM tomorrow.

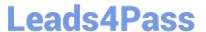

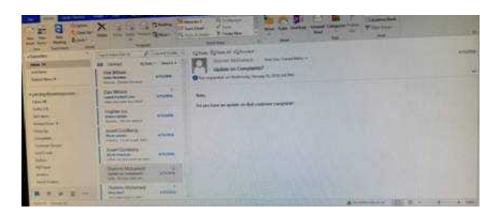

Go to contacts and search the \\"\\"Thomas Axen\\"\\" contact. Add follow up wit+h the following options

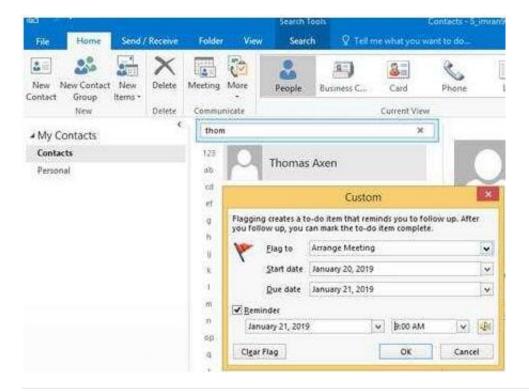

# **QUESTION 9**

Configure Outlook to compose all outgoing messages in Rich Text format.

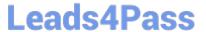

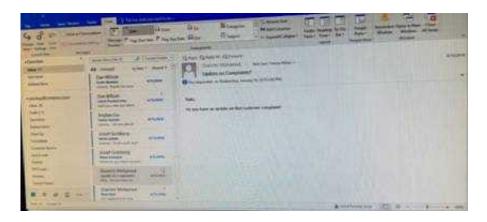

File -options -mail -select Rich Text

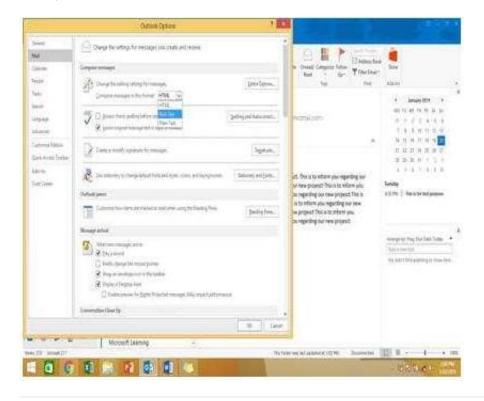

# **QUESTION 10**

On the Calendar, locate the \\\\Team Review\\\\ meeting that occurs on Thursday. Add all members of the \\\\Customer Service" group, except \\\\Andy Teal\\\\, to the meeting as required attendees. Make \\\\Andy Teal\\\\\ an optional attendee. Send an invitation to all attendees.

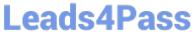

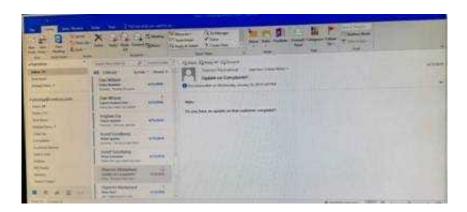

Locate the \\'\\'Team Review\\'\\' meeting in calendar and double click to open it.

Select the customer service group and then click on + sign. On the Expand list box click on ok. Select and delete \\\\'and put it in Optional attendees.

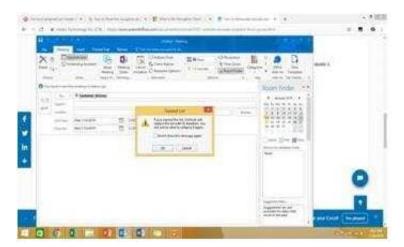

77-731 PDF Dumps

77-731 Practice Test

77-731 Exam Questions